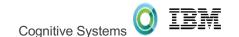

## What's new in IBM i Access Client Solutions (ACS)

Tim Rowe - timmr@us.ibm.com Business Architect App Dev

Scott Forstie - forstie@us.ibm.com Business Architect Db2 for i

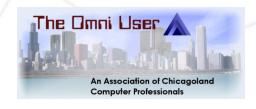

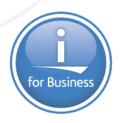

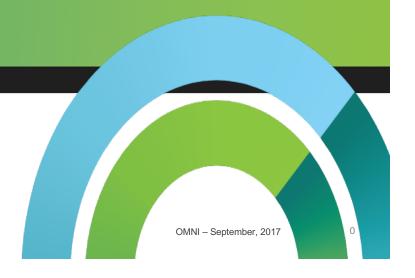

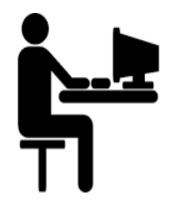

#### User Accessing the IBM i

Managing IBM i System

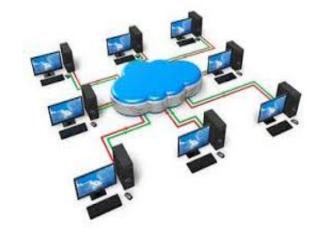

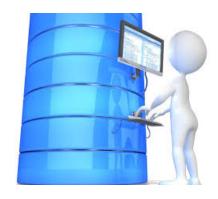

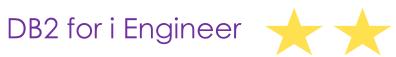

## Celebrating collaboration

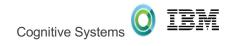

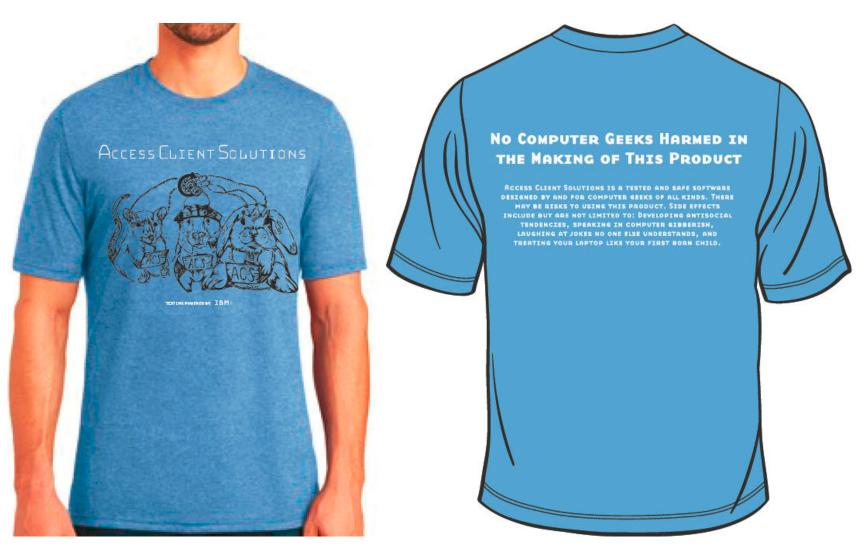

## IBM i Access Client Solutions (ACS)

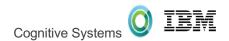

More powerful and feature rich

#### **IBM i Access Client Solutions (ACS)**

IBM i Access Windows Service Pack Version 1.1.7.1 →

Run SQL Scripts and SQL Performance Center, Visual Explain, Show Statements, and much more...

**Product Download Site:** 

http://www-

03.ibm.com/systems/power/software/i/access/solutions.html

Next Planned Update... October, 2017

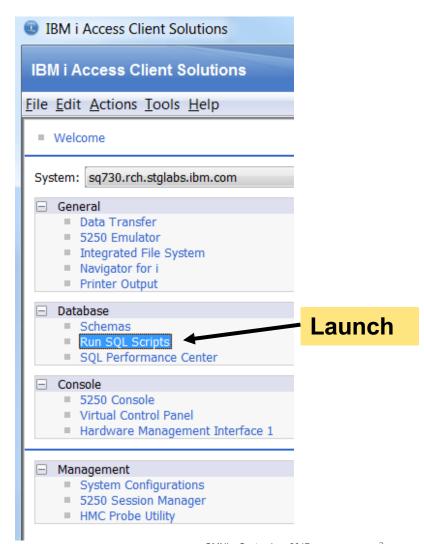

## ACS Version 1.1.7.1 (July, 2017)

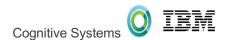

#### General

- Add Database Health Center
- Add help text to dialogs

#### Run SQL Scripts

- Add Performance Monitor pulldown
- Direct launch buttons
- More Insert from Examples

#### SQL Performance Center

- Import SQL Performance Monitor
- Import SQL Plan Cache Snapshot
- Import SQL Plan Cache Event Monitor
- New SQL Performance Monitor
- New SQL Plan Cache Snapshot
- New SQL Plan Cache Event Monitor

#### Schemas

- Journal View Entries
- Add Include... filtering support for Tables and Indexes
- All Objects Permissions action

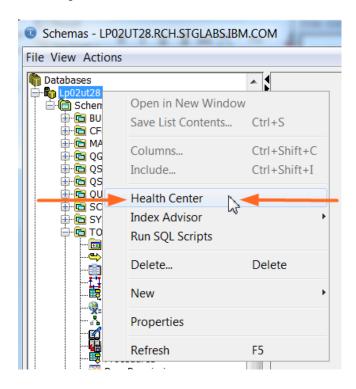

#### Schemas in ACS

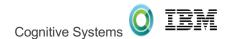

#### **ACS-based Actions:**

- Definition
- Description
- Generate SQL
- Properties
- Rename
- New Database Object
- Explain
- Data
  - o View, Clear, ...
- Actions in Visual Explain
- . . .

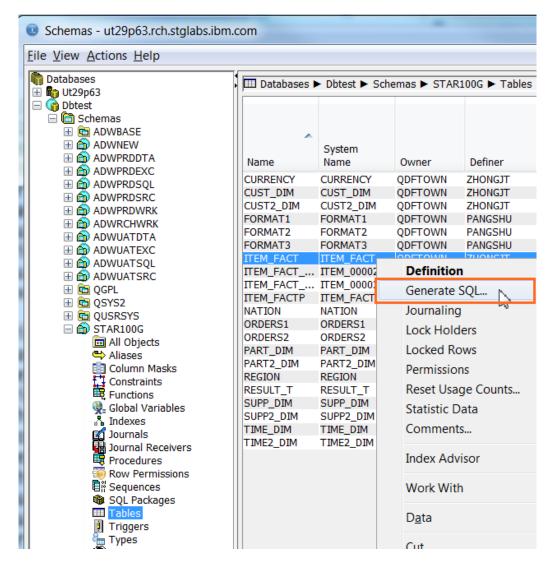

#### Run SQL Scripts

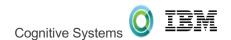

#### **Highlights:**

- Faster Startup Time
- Line Numbers
- Highlighting
- Color Coding
- Improved Usability
- Status Bar
- Reconnect
- Editor features
- Save Results
- Graphical Debugger
- Built-in examples

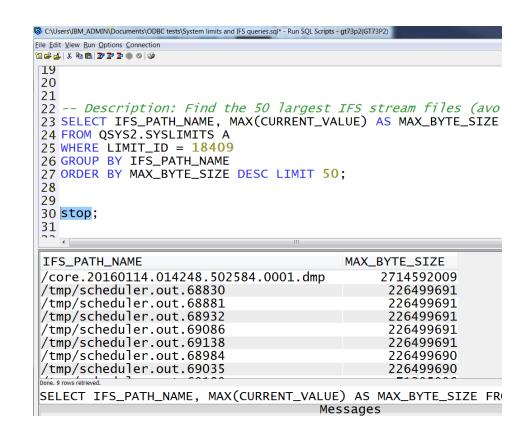

## Insert From Examples

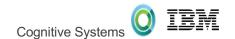

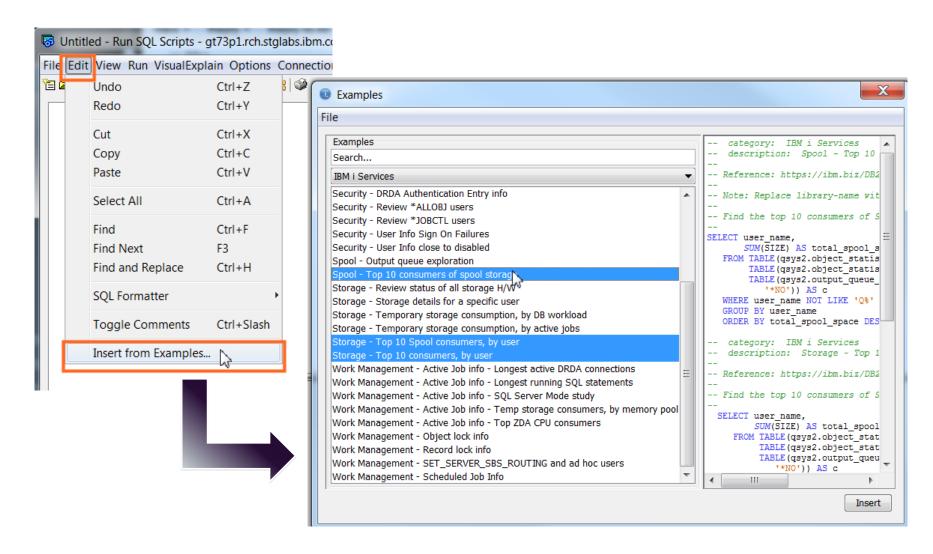

#### **SQL** Formatter

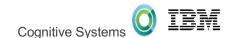

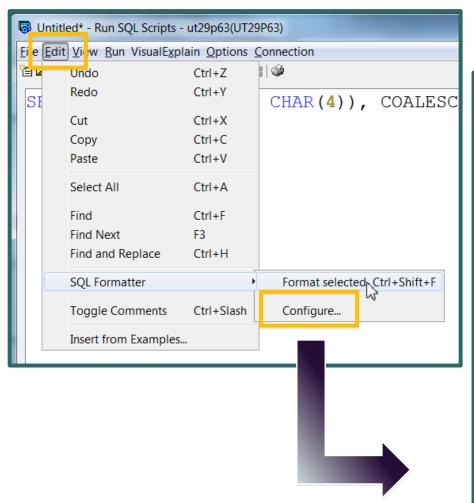

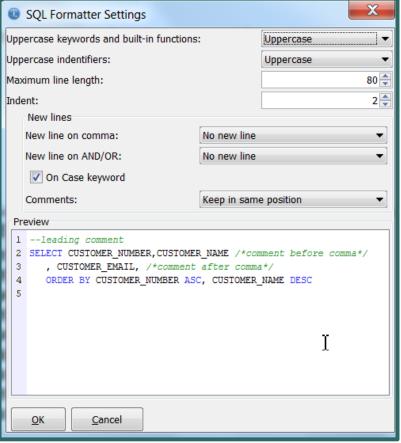

## CL command prompting

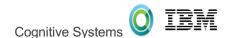

Press PF4
 to prompt
 and build
 your
 command
 string

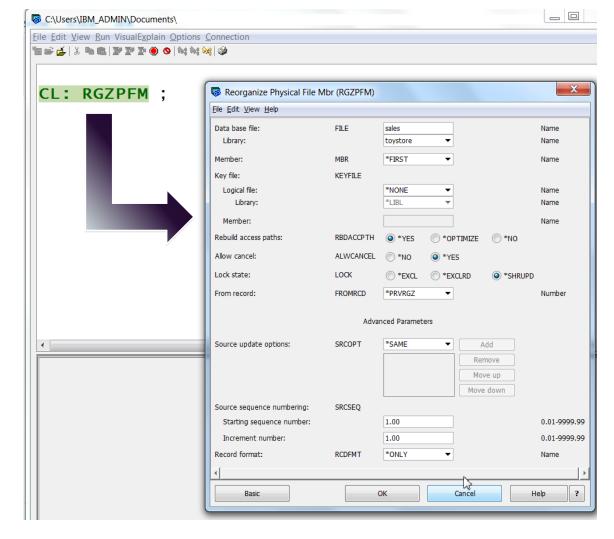

## JDBC Configuration

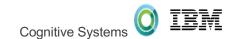

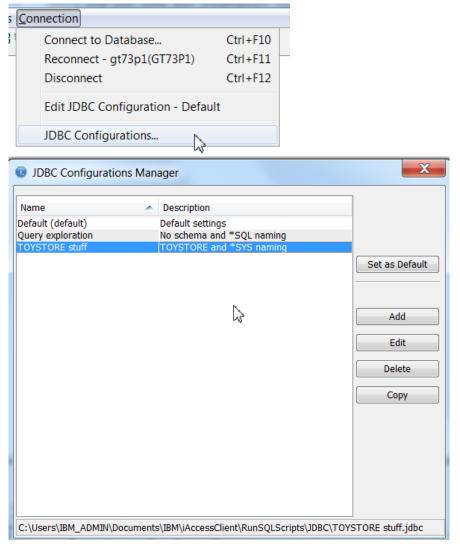

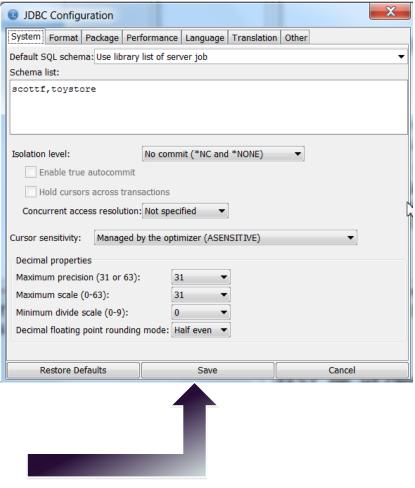

## JDBC Configuration

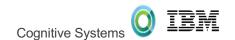

 New connection using the same JDBC configuration

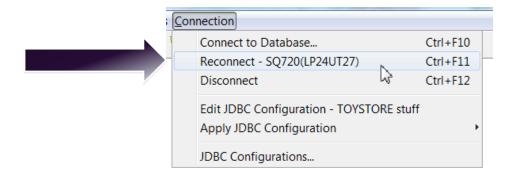

New connection using a different JDBC configuration

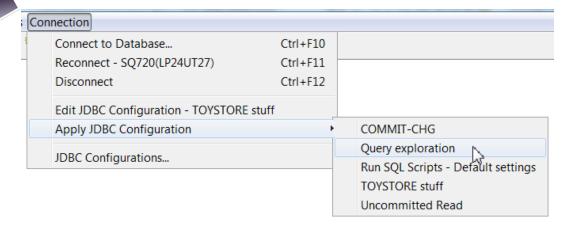

#### **SQL** Performance Center

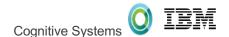

- Improved performance
- Tighter rendering of column widths

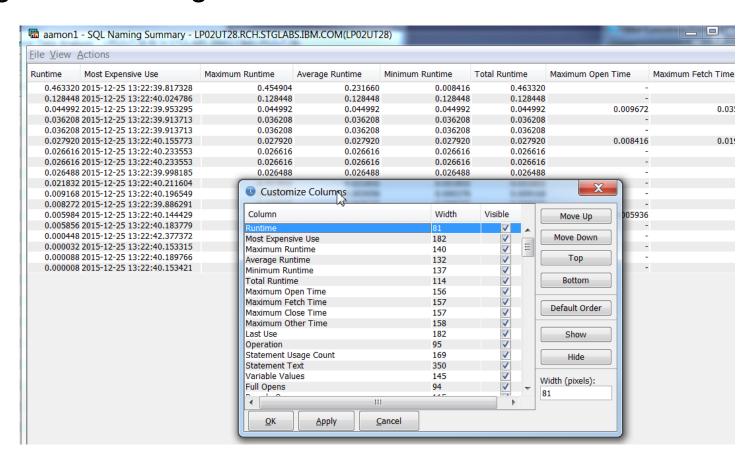

#### **SQL Plan Cache**

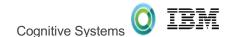

 SQL Plan Cache Properties are on the front page

Some are configurable

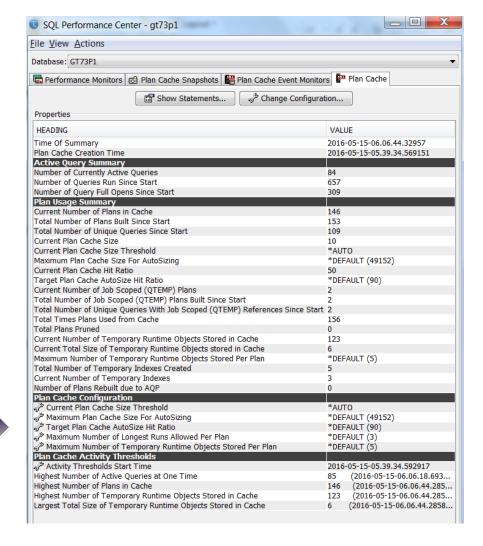

#### **Show Statements**

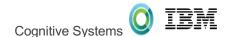

Launch into a live interrogation of SQL activity

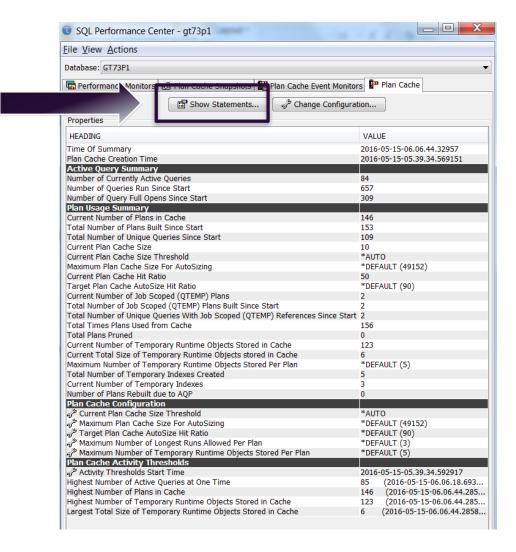

#### **Show Statements**

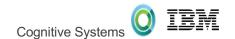

Explore → Understand → Tune (repeat)

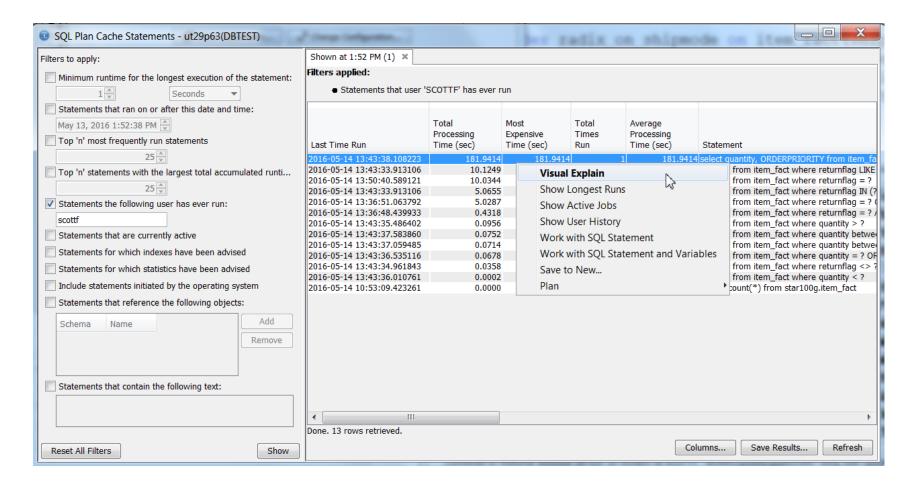

## Visual Explain

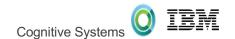

#### Launch from:

- Run SQL Scripts
- Analyze
- Show Statements

- Better than before
  - Search

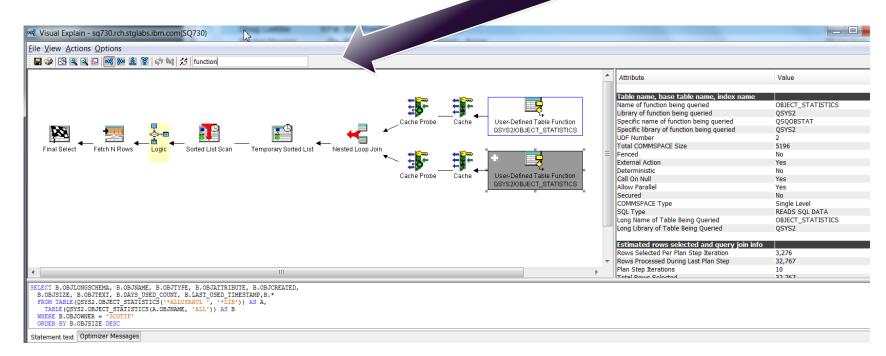

#### Compare

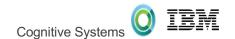

#### Contrast matching SQL, run at different times

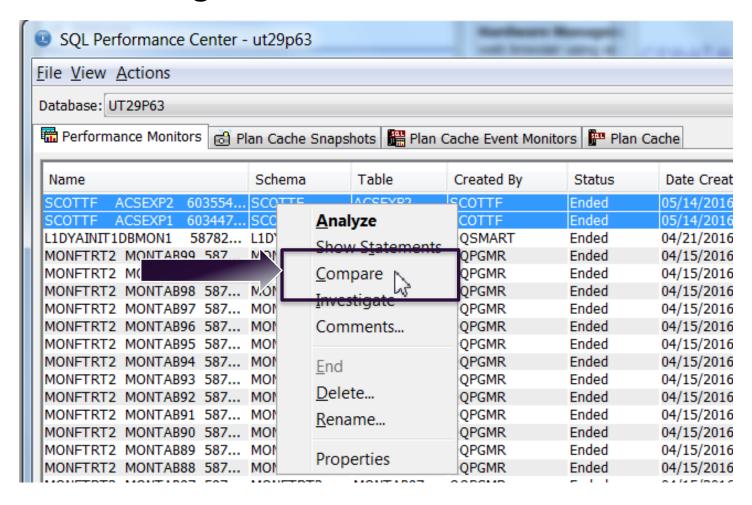

# Scott's Faves

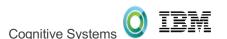

## Adding examples to Run SQL Scripts

- 1) Add the following comments to your Run SQL Script.
- -- category: Demo Scripts
- -- description: Demonstrate Guardium Database Activity Monitor
- 2) Save the script to the following path.

#### C:\Users\<youruser>\Documents\IBM\iAccessClient\RunSQLScripts\Examples

3) Find your script with Search or via the Examples pane.

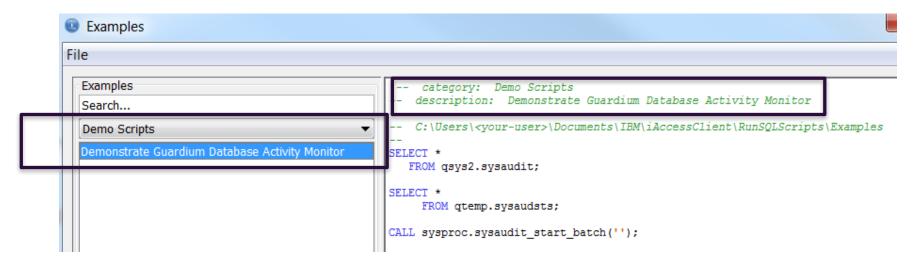

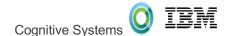

## (Re) Directing .sql launch to ACS

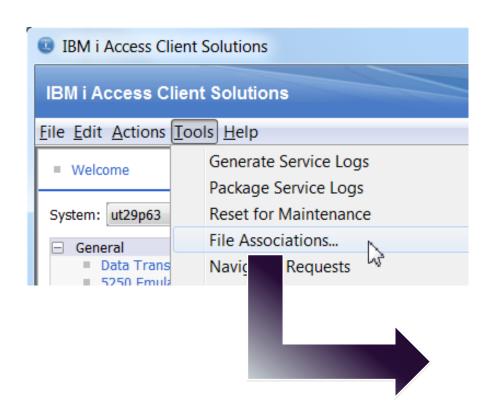

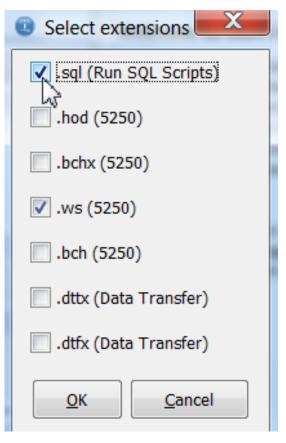

# Tim's Faves

## Screen History - Archive

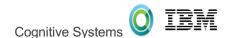

#### **Screen History**

- Expanded from 15 screens to unlimited
- Easy to use controls
- Save the screens you want
- Click Stop to create a Archive file
- View list of Files

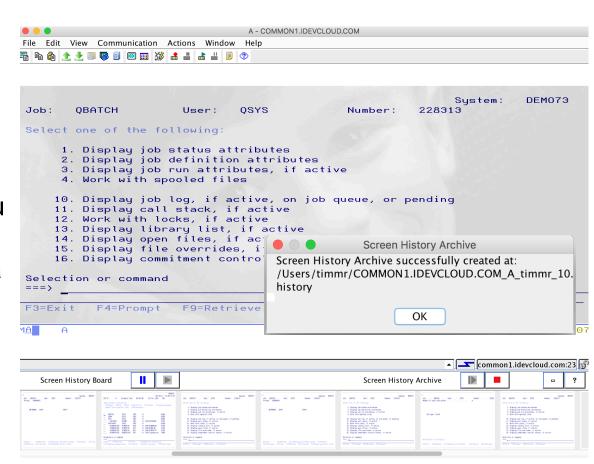

## Screen History - Archive

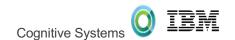

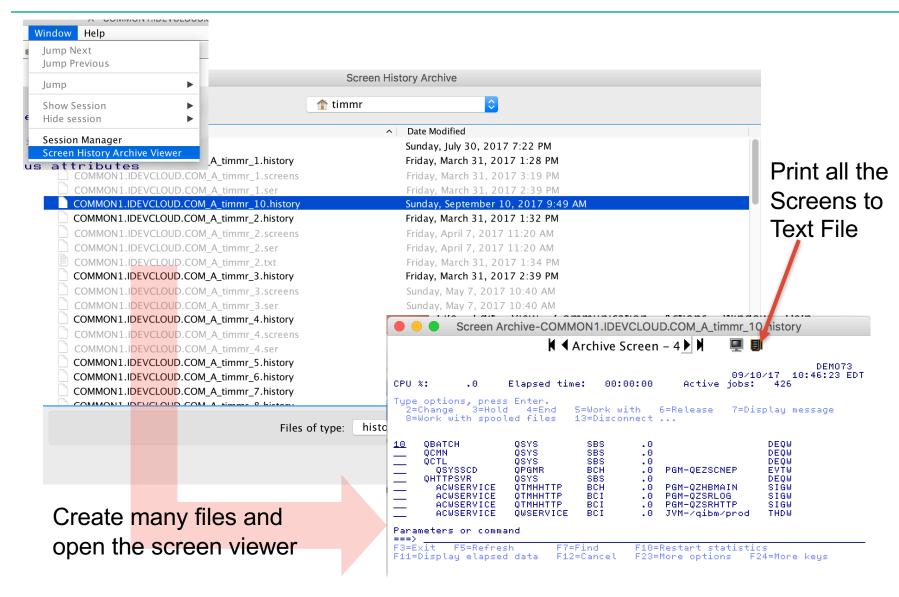

#### SSH Terminal

Easy access to you favorite shell

Your new 'qsh'!

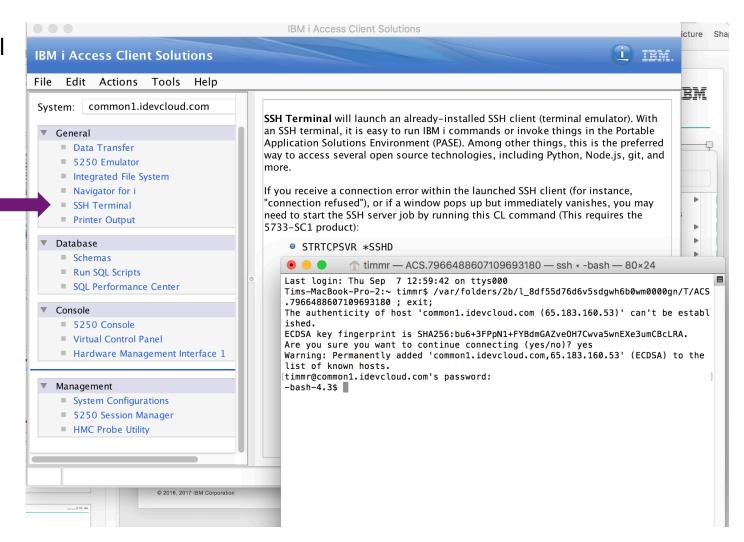

## DEMO

# For the administrator

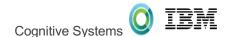

## Systems Management of ACS

- All the Navigators utilize server jobs
- These server jobs can be:
  - Managed Position certain users or groups to run in alternate subsystems, where system resources are configured accordingly
  - 2. Locked down Denying access to certain users, groups, etc
  - 3. **Controlled** Establish query governor controls to protect overconsumption of resources

| Server Description    | Server Name | 4                |
|-----------------------|-------------|------------------|
| Central server        | QZSCSRVS    | Admin stuff      |
| Database server       | QZDASOINIT  | Dun COL Carinta  |
| Data queue server     | QZHQSSRV    | Run SQL Scripts  |
| DDM                   | QRWTSRVR    | & other database |
| DRDA                  | QRWTSRVR    | features         |
| File server           | QPWFSERVSO  | Admin stuff      |
| Network print server  | QNPSERVS    |                  |
| Remote command server | QZRCSRVS    |                  |

### SET\_SERVER\_SBS\_ROUTING

#### Manage ACS users

- > Avoid having all users run in QUSRWRK, with the same priority
- Configurable by user or group...by server name or all servers
- > Choice of whether the connection fails if the target subsystem is not available

http://www.ibm.com/support/knowledgecenter/ssw ibm i 72/rzajq/rzajqprocsetrouting.htm?lang=en

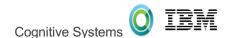

#### Application Administration of ACS

#### Configure ACS database feature availability via:

- WRKFCNUSG or CHGFCNUSG function usage commands
- Navigator for i Application Administration
- System i Navigator Application Administration

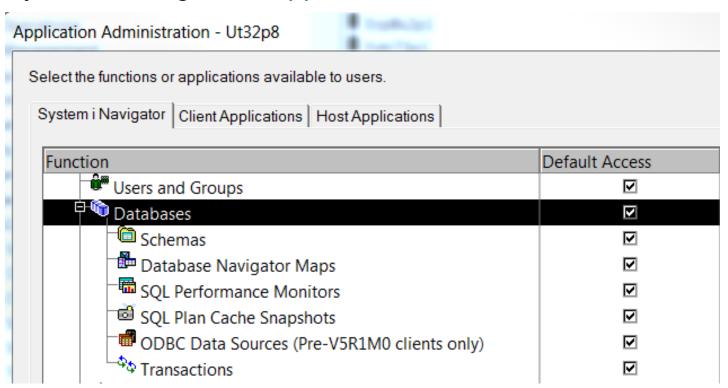

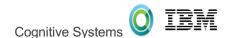

#### Application Administration of ACS

```
-- description: Review ACS function usage configuration
--
SELECT function_id, default_usage, f.*
FROM qsys2.function_info f
WHERE function_id LIKE 'QIBM_DB_%' OR
function_id LIKE 'QIBM_XE1_OPNAV_DB_%';
```

| FUNCTION_ID                   | DEFAULT_<br>USAGE | FUNCTION_ID             |            | CTION_<br>EGORY |
|-------------------------------|-------------------|-------------------------|------------|-----------------|
| QIBM_DB_SQLADM                | DENIED            | QIBM_DB_SQLADM          | <i>3</i> - | HOST            |
| QIBM_DB_SYSMON                | DENIED            | QIBM_DB_SYSMON          | 3 -        | HOST            |
| QIBM_DB_SECADM                | <b>DENIED</b>     | QIBM_DB_SECADM          | <i>3</i> - | HOST            |
| QIBM_DB_DDMDRDA               | ALLOWED           | QIBM_DB_DDMDRDA         | <i>3</i> – | HOST            |
| QIBM_DB_ZDA                   | <i>ALLOWED</i>    | QIBM_DB_ZDA             | <i>3</i> - | HOST            |
| QIBM_XE1_OPNAV_DBNAV          | ALLOWED           | QIBM_XE1_OPNAV_DBNAV    | 1 -        | CLIENT          |
| <i>QIBM_XE1_OPNAV_DBSQLPM</i> | <i>ALLOWED</i>    | QIBM_XE1_OPNAV_DBSQLPM  | 1 -        | CLIENT          |
| QIBM_XE1_OPNAV_DBSQLPCS       | ALLOWED           | QIBM_XE1_OPNAV_DBSQLPCS | 1 -        | CLIENT          |
| QIBM_XE1_OPNAV_DBXACT         | <i>ALLOWED</i>    | QIBM_XE1_OPNAV_DBXACT   | 1 -        | CLIENT          |

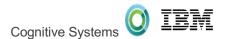

#### Application Administration of ACS

```
-- description: Review ACS function usage
-- user and group configuration
SELECT *
   FROM qsys2.function_usage f
   WHERE function_id LIKE 'QIBM_DB_%' OR
   function_id LIKE 'QIBM_XE1_OPNAV_DB_%';
```

| USER_NAME      | USAGE             | USER_TYPE                                                    |
|----------------|-------------------|--------------------------------------------------------------|
| <b>DBATEAM</b> | <b>ALLOWED</b>    | GROUP                                                        |
|                | <i>ALLOWED</i>    | USER                                                         |
|                | <i>ALLOWED</i>    | GROUP                                                        |
| HRTEAM         | DENIED            | USER                                                         |
| <i>DBATEAM</i> | <i>ALLOWED</i>    | GROUP                                                        |
| HRTEAM         | DENIED            | USER                                                         |
|                | DBATEAM<br>SCOTTF | SCOTTF ALLOWED DBATEAM ALLOWED HRTEAM DENIED DBATEAM ALLOWED |

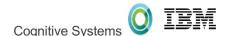

#### Host Server Exit Programs

#### Locked down – Denying access to certain users, groups, etc

Establish exit programs to deploy business rules

#### **Use server exit programs**

Write and register exit programs when using IBM® i host servers.

Exit programs allow system administrators to control which activities a client user is allowed for each of the specific servers. All of the servers support user-written exit programs. This topic describes how the exit programs can be used, and how to configure them. It also provides sample programs that can help control access to server functions.

Note: By using the code examples, you agree to the terms of the Code license and disclaimer information.

#### Register exit programs

Identify IBM i exit programs to call.

#### Write exit programs

This topic identifies considerations when specifying IBM i exit programs.

#### **Exit program parameters**

Identify IBM i exit points.

#### **Examples: Exit programs**

These sample IBM i exit programs do not show all possible programming considerations or techniques, but you can review the examples before you begin your own design and coding.

http://www.ibm.com/support/knowledgecenter/ssw\_ibm\_i\_72/rzajr/rzajrmst31.htm?lang=en\_

#### Query Governor

## Controlled – Establish query governor controls to protect over-consumption of resources

- Use the Change Query Attributes (CHGQRYA) command to guard against over-consumption of resources related to SQL query execution
- The governor has two controls:
  - 1. The estimated runtime for a query.
  - 2. The estimated temporary storage consumption for a query.

```
Untitled* - Run SQL Scripts - ut29p63(DBTEST)
File Edit View Run Options Connection
🛅 🚅 🚣 | % 📭 🖺 🕎 👺 👺 💿 💿 া 🧼
 CL: CHGORYA ORYTIMLMT (60) ORYSTGLMT (500);
 SELECT *
  FROM STAR100G.ITEM FACT
  ORDER BY ORDERKEY, PARTKEY LIMIT 100 OFFSET 10;
 [ Sat Apr 02 16:54:41 CDT 2016 ] Run Selected...
 select * from star100g.item_fact order by orderkey, partkey limit 100
 offset 10
 *SQL State: 57005
 Vendor Code: -666
 Message: [SQL0666] SQL query exceeds specified time limit or storage
 limit. Cause . . . . . : A database query was about to be started whose
 estimated run time of 387 exceeds the specified limit of 60 or whose
 estimated temporary storage usage of 5288 exceeds the specified limit of
 500. The query time limit and temporary storage limit are specified on
the CHGQRYA CL command. Recovery . . . : The following changes to the
```

http://www.ibm.com/support/knowledgecenter/ssw\_ibm\_i\_72/rzajq/govrle.htm?lang=en

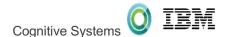

#### How do you get it ???

## NO ESSI

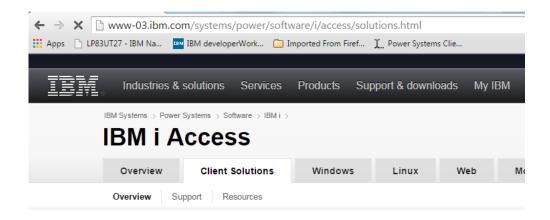

http://www03.ibm.com/systems/power/software
/i/access/solutions.html

IBM i Access Client Solutions is the newest member of the IBM i Access family. It provides a Java based, platform-independent interface that runs on most operating systems that support Java, including Linux, Mac, and Windows™.

#### Access videos

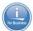

- Introduction to IBM i Access Client Solutions (00:01:17)
- M All IBM i Access videos

IBM i Access Client Solutions consolidates the most commonly used tasks for managing your IBM i into one simplified location. The latest version of IBM i Access Client Solutions is available to customers with an IBM i software maintenance contract.

- → Download IBM i Access Client Solutions base package
- → QuickStartGuide
- → GettingStarted
- ↓ Updates

## GO GET IT TODAY!!!

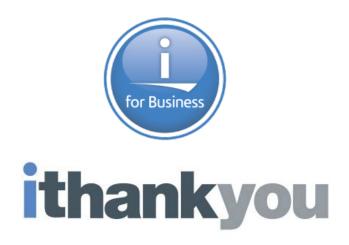

www.ibm.com/developerworks/ibmi/techupdates/db2

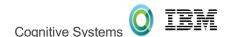

#### Special notices

This document was developed for IBM offerings in the United States as of the date of publication. IBM may not make these offerings available in other countries, and the information is subject to change without notice. Consult your local IBM business contact for information on the IBM offerings available in your area.

Information in this document concerning non-IBM products was obtained from the suppliers of these products or other public sources. Questions on the capabilities of non-IBM products should be addressed to the suppliers of those products.

IBM may have patents or pending patent applications covering subject matter in this document. The furnishing of this document does not give you any license to these patents. Send license inquires, in writing, to IBM Director of Licensing, IBM Corporation, New Castle Drive, Armonk, NY 10504-1785 USA.

All statements regarding IBM future direction and intent are subject to change or withdrawal without notice, and represent goals and objectives only.

The information contained in this document has not been submitted to any formal IBM test and is provided "AS IS" with no warranties or guarantees either expressed or implied.

All examples cited or described in this document are presented as illustrations of the manner in which some IBM products can be used and the results that may be achieved. Actual environmental costs and performance characteristics will vary depending on individual client configurations and conditions.

IBM Global Financing offerings are provided through IBM Credit Corporation in the United States and other IBM subsidiaries and divisions worldwide to qualified commercial and government clients. Rates are based on a client's credit rating, financing terms, offering type, equipment type and options, and may vary by country. Other restrictions may apply. Rates and offerings are subject to change, extension or withdrawal without notice.

IBM is not responsible for printing errors in this document that result in pricing or information inaccuracies.

All prices shown are IBM's United States suggested list prices and are subject to change without notice; reseller prices may vary.

IBM hardware products are manufactured from new parts, or new and serviceable used parts. Regardless, our warranty terms apply.

Any performance data contained in this document was determined in a controlled environment. Actual results may vary significantly and are dependent on many factors including system hardware configuration and software design and configuration. Some measurements quoted in this document may have been made on development-level systems. There is no guarantee these measurements will be the same on generally-available systems. Some measurements quoted in this document may have been estimated through extrapolation. Users of this document should verify the applicable data for their specific environment.

Revised September 26, 2006

36

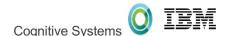

## Special notices (cont.)

IBM, the IBM logo, ibm.com AIX, AIX (logo), AIX 5L, AIX 6 (logo), AS/400, BladeCenter, Blue Gene, ClusterProven, DB2, ESCON, i5/OS, i5/OS (logo), IBM Business Partner (logo), IntelliStation, LoadLeveler, Lotus, Lotus Notes, Notes, Operating System/400, OS/400, PartnerLink, PartnerWorld, PowerPC, pSeries, Rational, RISC System/6000, RS/6000, THINK, Tivoli, Tivoli (logo), Tivoli Management Environment, WebSphere, xSeries, ZoSeries, Active Memory, Balanced Warehouse, CacheFlow, Cool Blue, IBM Systems Director VMControl, pureScale, TurboCore, Chiphopper, Cloudscape, DB2 Universal Database, DS4000, DS6000, DS8000, EnergyScale, Enterprise Workload Manager, General Parallel File System, GPFS, HACMP, HACMP/6000, HASM, IBM Systems Director Active Energy Manager, iSeries, Micro-Partitioning, POWER, PowerExecutive, PowerVM, PowerVM (logo), PowerHA, Power Architecture, Power Everywhere, Power Family, POWER Hypervisor, Power Systems, Power Systems (logo), Power Systems Software, Power Systems, Power Systems, Power System Storage, System Storage, Syst

A full list of U.S. trademarks owned by IBM may be found at: http://www.ibm.com/legal/copytrade.shtml.

Adobe, the Adobe logo, PostScript, and the PostScript logo are either registered trademarks or trademarks of Adobe Systems Incorporated in the United States, and/or other countries.

AltiVec is a trademark of Freescale Semiconductor, Inc.

AMD Opteron is a trademark of Advanced Micro Devices, Inc.

InfiniBand, InfiniBand Trade Association and the InfiniBand design marks are trademarks and/or service marks of the InfiniBand Trade Association.

Intel, Intel logo, Intel Inside, Intel Inside logo, Intel Centrino, Intel Centrino logo, Celeron, Intel SpeedStep, Itanium, and Pentium are trademarks or registered trademarks of Intel Corporation or its subsidiaries in the United States and other countries.

IT Infrastructure Library is a registered trademark of the Central Computer and Telecommunications Agency which is now part of the Office of Government Commerce.

Java and all Java-based trademarks and logos are trademarks or registered trademarks of Oracle and/or its affiliates.

Linear Tape-Open, LTO, the LTO Logo, Ultrium, and the Ultrium logo are trademarks of HP, IBM Corp. and Quantum in the U.S. and other countries.

Linux is a registered trademark of Linus Torvalds in the United States, other countries or both.

Microsoft, Windows and the Windows logo are registered trademarks of Microsoft Corporation in the United States, other countries or both.

NetBench is a registered trademark of Ziff Davis Media in the United States, other countries or both.

SPECint, SPECjp, SPECjbb, SPECweb, SPECjAppServer, SPEC OMP, SPECviewperf, SPECapc, SPEChpc, SPECjvm, SPECmail, SPECimap and SPECsfs are trademarks of the Standard Performance Evaluation Corp (SPEC).

The Power Architecture and Power.org wordmarks and the Power and Power.org logos and related marks are trademarks and service marks licensed by Power.org.

TPC-C and TPC-H are trademarks of the Transaction Performance Processing Council (TPPC).

UNIX is a registered trademark of The Open Group in the United States, other countries or both.

Other company, product and service names may be trademarks or service marks of others.

Revised December 2, 2010

7